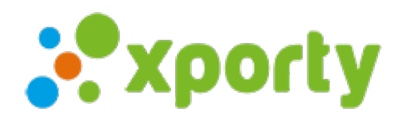

## Distribuir manualmente los participantes en grupos

Para distribuir o modificar los participantes en grupos en una fase de liguilla accede al apartado "Fases y cuadros" del panel de administración de la competición. A continuación despliega los grupos de la fase pulsando sobre el circulo verde con el símbolo (+), pulsa en el botón de ajustes de cada grupo y selecciona "Añadir/quitar [jugadores/parejas/equipos]"

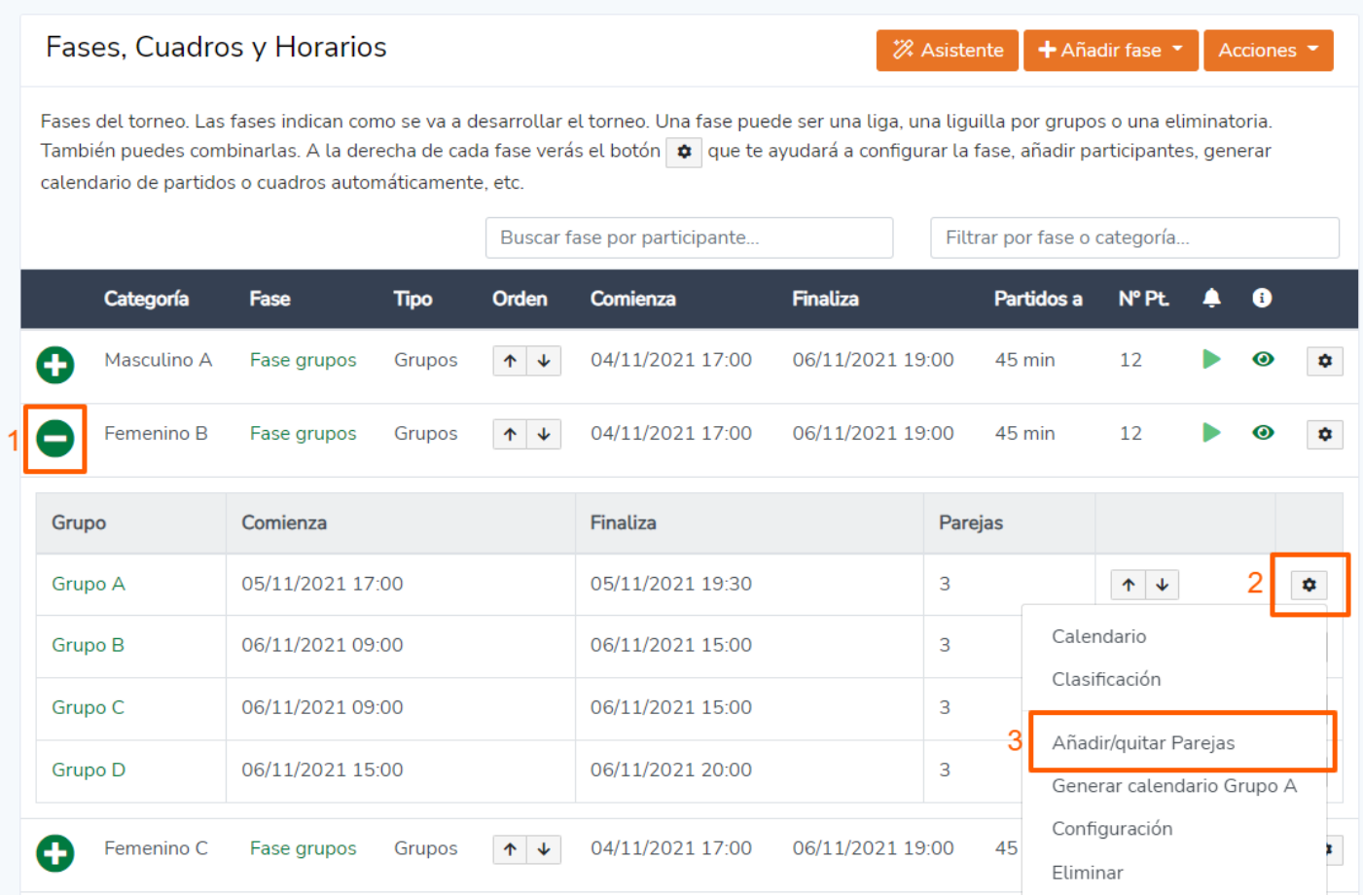